### **Universal RAID Utility ESMPRO** 連携モジュール セットアップカード

2008 年 5 月 2 版

#### はじめに

このセットアップカードは、下記ソフトウェアのインストール手順について説明します。

- **1.** Universal RAID Utility
- **2.** ESMPRO/ServerManager、ServerAgent ディスクアレイ監視

ESMPRO/ServerManager, ESMPRO/ServerAgent による運用管理機能では、ESMPRO/ServerAgent が動作して いる被管理装置のアラートとステータスを、管理端末で動作する ESMPRO/ServerManager のアラートビューアとオペレーシ ョンウィンドウで確認することができます(緑色:正常、黄色:警告、赤色:異常)。しかし、従来は該当装置のアラートが解消 される前に、アイコン色が元に戻ってしまいました。

本モジュールを適用することにより、ESMPRO/ServerManager のデータビューアでディスクアレイ情報の表示が可能となり ます。また、障害の検知によりオペレーションウィンドウ上の該当装置のアイコン色が変更された場合も、アラートが解消され るまで戻らなくなります(本書ではこれらを「ESMPRO 連携」と呼びます)。

本書の適用範囲は以下の通りです。

下記 RAID システムを使用する Express5800/100 シリーズ、Express5800/50 シリーズ、iStorage NS シリーズ。

- ディスクアレイコントローラ [N8103-90] ※注 1
- RAID コントローラ(128 MB, RAID 0/1) [N8103-116]
- RAID コントローラ(128 MB, RAID 0/1/5/6) [N8103-117]
- RAID コントローラ(256 MB, RAID 0/1/5/6) [N8103-118]
- 本体装置内蔵の RAID コントローラ(N8103-116 相当内蔵)
- 本体装置 140Rf-4 の SAS PCI EXPRESS(TM) ROMB
- LSI Embedded MegaRAID(tm) 使用

※注 1 ディスクアレイコントローラ [N8103-90] の接続対象装置について

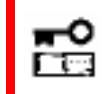

ディスクアレイコントローラ **[N8103-90]** は、ディスクアレイ管理ユーティリティ「**Universal RAID Utility**」のサポート対象装置のみインストール対象になります。

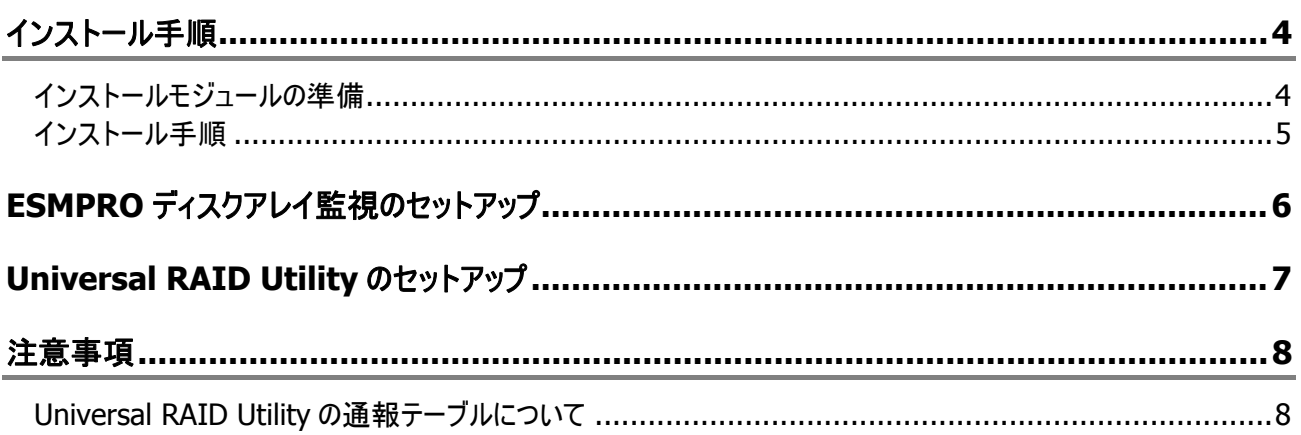

# インストール手順

本章では、ESMPRO 連携版 Universal RAID Utility、ESMPRO/ServerManager、ServerAgent ディスクアレイ監視のイン ストール手順について説明します。

### インストールモジュールの準備

ESMPRO 連携には、下記モジュールのインストールが必要です。

- **1.** ESMPRO/ServerManager ディスクアレイ監視 Ver1.30 以降、ESMPRO/ServerAgent ディスクアレイ監視 Ver1.50 以降
- **2.** Universal RAID Utility Ver1.30 以降

本書では Universal RAID Utility Ver 1.30 以降を ESMPRO 連携版 Universal RAID Utility と呼びます。 インストールの詳細手順については、各ソフトウェアのユーザーズガイドを参照してください。

### インストール手順

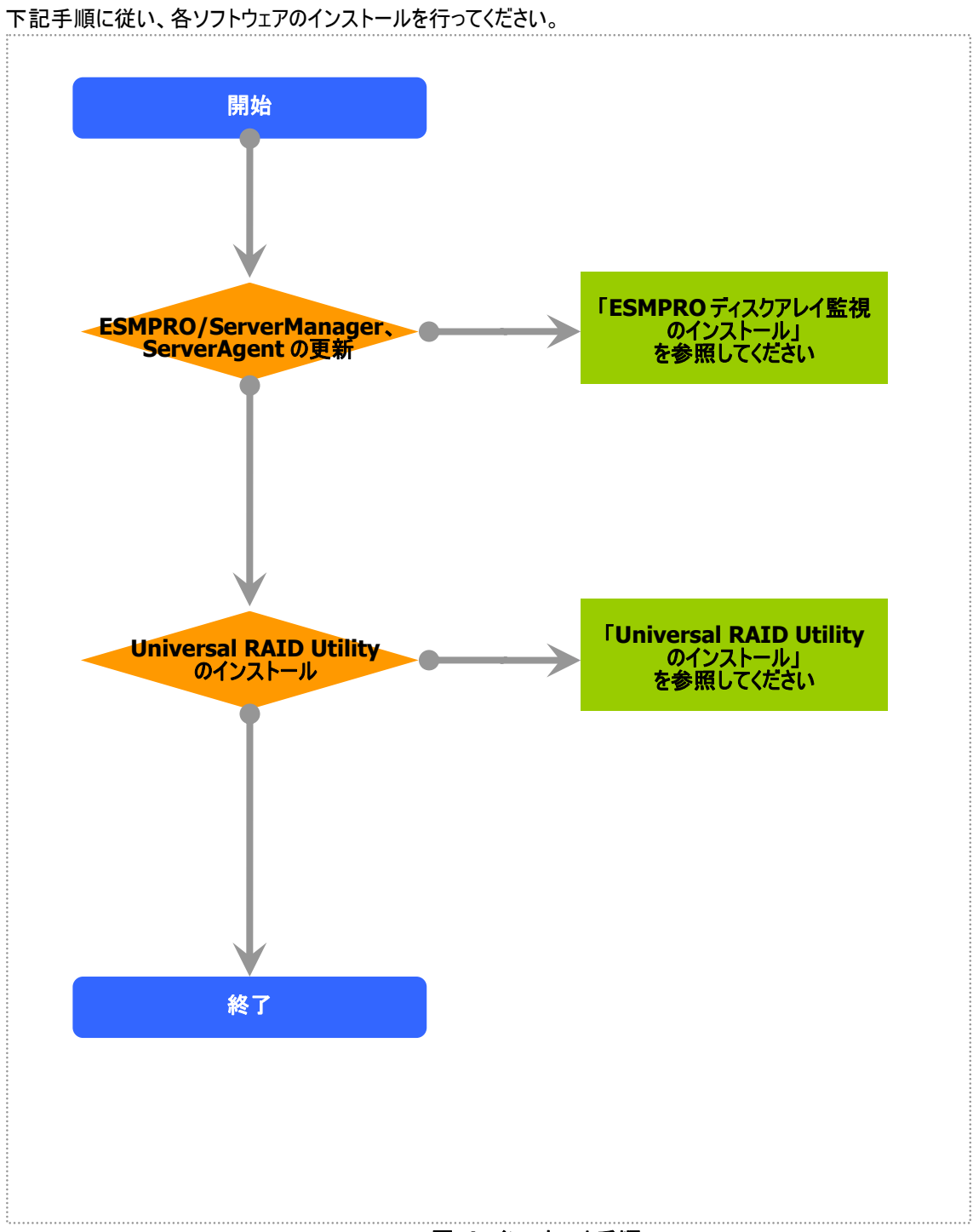

図 **1** インストール手順

※ソフトウェアのインストール順番について

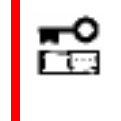

必ず **ESMPRO/ServerAgent** ディスクアレイ監視をインストールした後に **Universal RAID Utility** をインストールしてください。順番を誤った場合は、**Universal RAID Utility** のアラートが正しく送信されません。

# **ESMPRO** ディスクアレイ監視のセットアップ

本章では、ESMPRO/ServerManager、ServerAgent ディスクアレイ監視のインストール手順について説明します。

ESMPRO ディスクアレイ監視機能のインストール方法については、ESMPRO/ServerManager、ServerAgent ディスクアレイ 監視のダウンロードイメージに格納している「ESMPRO/ServerManager、ServerAgent ディスクアレイ監視 ユーザーズガイド」 (ファイル名: esmpro\_da\_ug\_150.pdf)を参照してください。

なお、本体装置の種類、もしくは、すでに ESMPRO ディスクアレイ監視機能をインストールしているといった理由により、インスト ールの必要がない場合もあります。インストールの要/不要については、次の方法で判断してください。

**•** ESMPRO/ServerManager

次のファイルのプロパティを開き、[バージョン]情報を 参照してください。

[Windows を x86 環境でご使用の場合] %SystemDrive%¥Program Files¥ESMPRO¥ESMSM¥bin¥VwoDAL.exe

[Windows を x64 環境でご使用の場合] %SystemDrive%¥Program Files (x86)¥ESMPRO¥ESMSM¥bin¥VwoDAL.exe

ファイルが存在しない、もしくは、バージョンが 「1.0.0.3」よりも古い場合 「ESMPRO/ServerManager ディスクアレイ監視」を インストールしてください。

バージョンが「1.0.0.3」以降の場合 「ESMPRO/ServerManager ディスクアレイ監視」の インストールは必要ありません。そのままの状態で監 視できます。

ESMPRO/ServerAgent

次のファイルの存在を確認します。

%EsmDir%¥esmda¥inf¥esmmsm.inf

ファイルが存在しない 「ESMPRO/ServerAgent ディスクアレイ監視」をイントールしてください。

ファイルが存在する

「ESMPRO/ServerAgent ディスクアレイ監視」のインストールは必要ありません。そのままの状態で監視できます。

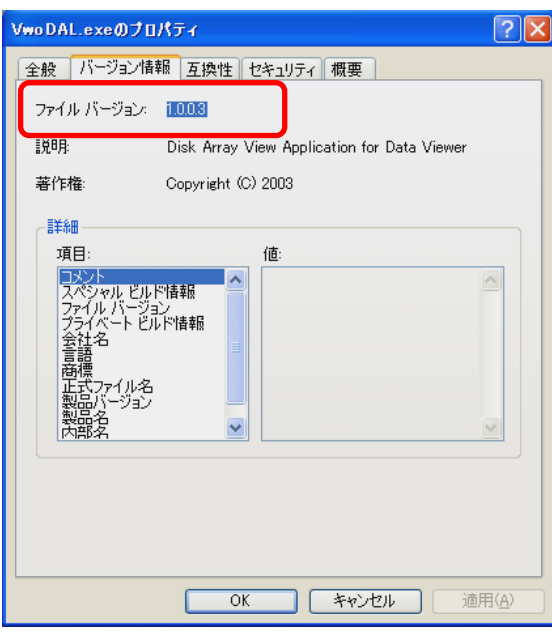

## **Universal RAID Utility** のセットアップ

本章では、Universal RAID Utility のインストール手順について説明します。

ESMPRO 連携版 Universal RAID Utility のインストール方法については、Universal RAID Utility のダウンロードイメージに 格納している「Universal RAID Utility ユーザーズガイド」(ファイル名: SG\_URUJ.pdf)を参照してください。 なお、本体装置の種類、もしくは、すでに Universal RAID Utility をインストールしているといった理由により、インストールの必 要がない場合もあります。インストールの要/不要については、次の方法で判断してください。

● Universal RAID Utility のバージョン確認

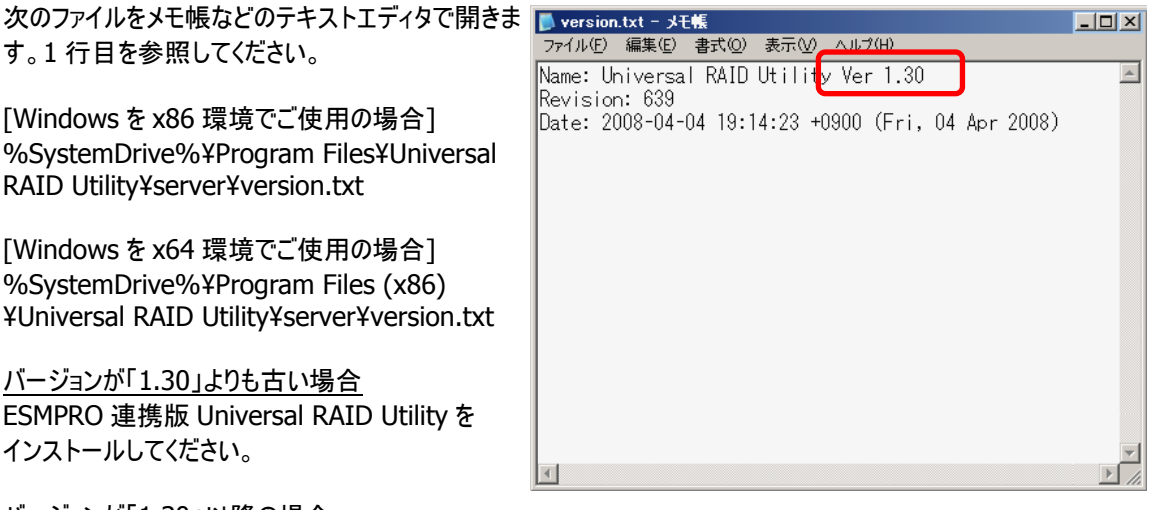

バージョンが「1.30」以降の場合 ESMPRO 連携版 Universal RAID Utility のインス トールは必要ありません。そのままの状態で監視でき ます。

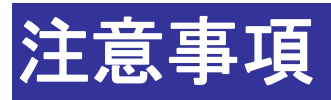

本章では、ESMPRO 連携モジュールを使用する上で、注意すべき点について説明します。

#### **Universal RAID Utility** の通報テーブルについて

ESMPRO 連携版 Universal RAID Utility のインストール後に以下の操作を行った場合は、Universal RAID Utlity の通報テーブル設定を最新の状態に更新する必要があります。

Universal RAID Utility のインストールフォルダにある server フォルダを開き、chreptbl.exe を管理者権限で実行しま す。実行すると Universal RAID Utility の通報テーブル設定を実行時の環境に合わせて設定し直します。

<Universal RAID Utility 通報テーブルの再設定が必要なケース>

- ESMPRO/ServerAgent ディスクアレイ監視機能 Ver1.50 以降をインストール
- ESMPRO/ServerAgent を更新インストール
- ESMPRO/ServerAgent をアンインストール

[ESMPRO/ServerAgent ディスクアレイ監視 Ver1.50 がインストールされている環境の場合]

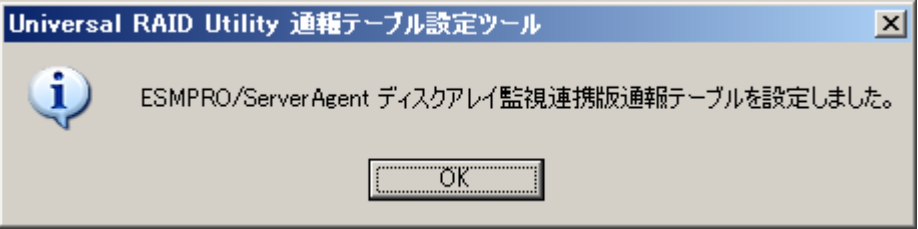

[ESMPRO/ServerAgent ディスクアレイ監視 Ver1.50 がインストールされていない環境の場合]

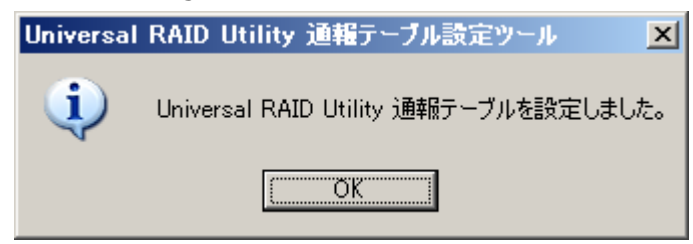